# **TL280(R)**

## **Communicateur d'alarmes sur Internet – Amérique du nord**

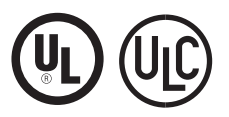

**GUIDE D'INSTALLATION V4.1**

**Visitez le site Web www.dsc.com pour obtenir le manuel d'installation**

**Avertissement :** Le présent manuel contient des informations relatives aux limitations concernant l'utilisation et les fonctionnalités du produit ainsi que les limitations de la responsabilité du fabricant.

## **AVERTISSEMENT : À L'ATTENTION DE L'INSTALLATEUR, VEUILLEZ LIRE ATTENTIVEMENT**

#### **Remarque pour les installateurs**

Les avertissements de cette page contiennent des informations vitales. En tant que seul individu en contact avec les utilisateurs du système, c'est à l'installateur qu'incombe la responsabilité d'attirer l'attention des utilisateurs du système sur chaque élément de cette mise en garde.

#### **Pannes de système**

Ce système a été soigneusement conçu pour être aussi efficace que possible. Toutefois, dans des circonstances impliquant un incendie, cambriolage ou autre genre d'urgences, il se peut qu'il ne fournisse pas de protection. Tout système d'alarme quel qu'il soit peut être délibérément saboté ou peut ne pas fonctionner comme prévu pour plusieurs raisons. Certaines de ces raisons sont notamment :

#### **Accès par des intrus**

Des intrus peuvent entrer par un point d'accès non protégé, en contournant un dispositif de détection, échapper à une détection en se déplaçant dans une zone insuffisamment couverte, déconnecter un dispositif d'alerte, ou interférer avec le système ou empêcher son fonctionnement normal.

#### **Panne d'un élément**

Bien que tous les efforts aient été faits pour rendre le système aussi fiable que possible, le système peut mal fonctionner à cause de la panne d'un élément.

#### **Limites des fonctionnement des dispositifs de fréquence radio (sans fil)**

Les signaux peuvent ne pas atteindre le récepteur dans toutes les circonstances qui pourraient inclure des objets métalliques placés sur ou à côté du chemin de la radio ou blocage délibéré ou autre interférence du signal radio commis par inadvertance.

#### **Connaissances criminelles**

Ce système contient des fonctions de sécurité reconnues efficaces au moment de la fabrication. Il est possible que des personnes ayant des intentions criminelles élaborent des techniques qui réduisent l'efficacité de ces fonctions. Il est important qu'un système de sécurité soit révisé périodiquement pour garantir que ses fonctions restent efficaces et qu'il soit mis à jour ou remplacé s'il ne fournit pas la protection prévue.

#### **Pannes des batteries remplaçables**

Les transmetteurs sans fil de ce système ont été conçus pour fournir plusieurs années d'autonomie de batterie dans des conditions normales d'utilisation. La durée de vie de la batterie dépend de l'environnement du dispositif, de l'utilisation et du type de batterie. Les conditions ambiantes telles que l'humidité élevée, des températures très élevées ou très basses, ou de grosses différences de température peuvent réduire la durée de vie de la batterie. Bien que chaque dispositif de transmission possède un dispositif de surveillance de batterie faible qui indique à quel moment la batterie doivent être remplacée, il peut ne pas fonctionner comme prévu. Des tests et un entretien régulier maintiendront le système dans de bonnes conditions de fonctionnement.

#### **Mauvaise installation**

Un système de sécurité doit être correctement installé afin de fournir une protection adéquate. Chaque installation doit être évaluée par un professionnel de la sécurité pour s'assurer que tous les points d'accès et zones sont couvertes. Les serrures et les loquets sur les portes et fenêtres doivent être bien fermés et fonctionner normalement. Les fenêtres, portes, murs, plafonds et autres matériaux de construction doivent être suffisamment solides pour assurer le niveau de protection attendu. Une réévaluation doit être effectuée pendant et après toute construction. Une évaluation par le département de police et/ou des sapeurs-pompiers est fortement recommandée si ce service est offert.

#### **Test insuffisant**

La plupart des problèmes qui pourraient empêcher un système d'alarme de fonctionner normalement peuvent être découverts en testant et entretenant le système régulièrement. L'ensemble du système devrait être testé hebdomadairement et immédiatement après une effraction, une tentative d'entrée par effraction, un incendie, une tempête, un tremblement de terre, un accident ou toute sorte de construction à l'intérieur ou à l'extérieur des lieux. Le test doit comporter tous les dispositifs de détection, claviers, consoles, dispositifs d'indication d'alarme et tout autre dispositif faisant partie du système.

#### **Insuffisance de temps**

Il peut y avoir des circonstances où le système fonctionne comme prévu mais où les occupants ne seront pas protégés à cause de leur incapacité à répondre aux avertissements dans un temps alloué. Si le système est connecté à un poste de surveillance à distance, l'intervention peut ne pas arriver à temps pour protéger les occupants ou leurs biens.

#### **Détecteurs de mouvement**

Les détecteurs de mouvement ne détectent le mouvement que dans les zones désignées, conformément aux instructions d'installation. Ils ne peuvent pas distinguer les intrus des occupants. Les détecteurs de mouvement ne fournissent pas de protection de zones volumétriques. Ils ont de multiples rayons de détection et les mouvements ne peuvent être détectés que dans des zones non obstruées et protégées par ces rayons. Ils ne peuvent détecter les mouvements qui se produisent derrière les murs, plafonds, sol, portes fermée, cloisons vitrées, portes vitrées ou fenêtres. Tout type de problème, qu'il soit intentionnel ou non, tels que le camouflage, peinture ou vaporisation de matériel sur les lentilles, miroirs, fenêtres ou toute autre partie du système de détection empêchera son fonctionnement normal.

Les détecteurs de mouvement à infrarouge passif fonctionnent en détectant les changements de température. Cependant, leur efficacité peut être réduite lorsque la température ambiante s'approche ou dépasse la température du corps ou s'il existe des sources de chaleur intentionnelles ou non intentionnelles dans ou près de la zone de détection. Certaines de ces sources de chaleur peuvent être des chauffages, radiateurs, fours, barbecues, cheminées, lumière du soleil, éclairages, etc.

#### **Panne de courant**

Les équipements de contrôle, les détecteurs d'intrusion, les détecteurs de fumée et bien d'autres dispositifs de sécurité nécessitent une alimentation électrique adéquate pour fonctionner normalement. Si un dispositif fonctionne à partir de batteries, il est possible que celleci faiblissent. Même si les batteries ne sont pas faibles, elles doivent être chargées, en bon état et installées correctement. Si un dispositif ne fonctionne que par courant alternatif, toute interruption, même très brève, rendra ce dispositif inopérant pendant la durée de la coupure de courant. Les coupures de courant, quelle qu'en soit la durée, sont souvent accompagnées par des fluctuations de tension qui peuvent endommager l'équipement électronique tel qu'un système de sécurité. A la suite d'une coupure de courant, effectuez immédiatement un test complet du système pour vous assurer que le système fonctionne correctement.

#### **Sécurité et assurance**

Sans tenir compte de ses capacités, un système d'alarme ne constitue pas un substitut à une assurance sur la propriété ou une assurance vie. Un système d'alarme ne doit pas empêcher les propriétaires, locataires ou autres occupants d'agir prudemment afin d'éviter ou de minimiser les effets nuisibles d'une situation d'urgence.

#### **Détecteurs de fumée**

Les détecteurs de fumée qui font partie du système peuvent ne pas bien alerter les occupants d'un endroit en feu pour un certain nombre de raisons, dont : Les détecteurs de fumée peuvent avoir été mal installés ou positionnés. La fumée peut ne pas pouvoir atteindre les détecteurs de fumée, par exemple dans le cas d'un incendie dans une cheminée, murs ou toits, ou de l'autre côté de portes fermées. Les détecteurs de fumée peuvent ne pas détecter la fumée provenant d'incendies à un autre niveau de la résidence ou du bâtiment.

Tous les incendies diffèrent par la quantité de fumée produite et le taux de combustion. Les détecteurs de fumée ne peuvent pas détecter de la même manière tous les types d'incendie. Les détecteurs de fumée ne fournissent pas d'avertissement opportun d'un incendie causé par une imprudence ou un manque de sécurité tels que fumer dans un lit, explosions violentes, fuites de gaz, mauvais rangement de produits inflammables, circuits électriques surchargés, enfants jouant avec des allumettes, incendies provoqués.

Même si le détecteur de fumée fonctionne comme prévu, dans certaines circonstances le préavis n'est pas suffisant pour permettre à tous les occupants de s'enfuir à temps pour éviter les blessures ou la mort.

#### **Lignes téléphoniques**

Si les lignes téléphoniques sont utilisées pour transmettre des appels, elles peuvent être hors d'usage ou occupés pendant un certain temps. Un intrus peut également couper la ligne téléphonique ou provoquer son dérangement par des moyens plus sophistiqués parfois difficiles à détecter.

#### **Dispositifs d'avertissement**

Les dispositifs d'avertissement tels que les sirènes, cloches, klaxons ou lumières stroboscopiques peuvent ne pas avertir les gens ou ne pas réveiller quelqu'un qui dort s'il y a un mur ou une porte fermée. Si les dispositifs d'avertissement sont placés à un autre niveau de la résidence ou du local, il est alors probable que les occupants ne seront pas alertés ou réveillés. Les dispositifs d'avertissement sonores peuvent être atténués par d'autres sources sonores telles que les chaînes stéréo, radios, télévisions, climatisations autres appareils ou par la circulation. Les dispositifs d'avertissement sonores, même bruyants, peuvent ne pas être entendus par une personne malentendante.

## **GÉNÉRALITÉS**

## **IMPORTANT**

Ce manuel d'installation doit être utilisé conjointement avec la centrale. Toutes les instructions spécifiées dans ce dernier manuel doivent être respectées. Le panneau de commande est appelé « centrale » dans tout ce document. Ce manuel d'installation fournit les informations de base de câblage, de programmation et de dépannage. Utilisez ce guide en accompagnement du manuel d'installation disponible en ligne sur le site Web DSC à l'adresse « www.dsc.com ».

Le communicateur Internet est une unité fixe, à montage mural, et doit être installée à l'emplacement précisé dans ces instructions. Le boîtier de l'équipement doit être entièrement assemblé et fermé, avec les vis/onglets nécessaires, et fixé à un mur avant de le faire fonctionner. Le câblage interne doit être acheminé de façon à éviter :

- Des contraintes excessives sur les câbles et les bornes de connexion,
- Les interférences entre les câblages de puissance limitée et ceux de puissance non limitée,
- Le relâchement des branchements des bornes,
- Des dommages à l'isolant du conducteur.

### **AVERTISSEMENT : N'installez jamais ce matériel pendant un orage.**

## **Consignes de sécurité**

L'installateur doit préciser à l'utilisateur du système chacun des points suivants :

- N'essayez pas de réparer ce produit. L'ouverture ou le retrait des capots peut exposer l'utilisateur à des tensions dangereuses ou à d'autres risques.
- Les interventions ne peuvent être effectuées que par du personnel formé à cet effet.
- N'utiliser que des accessoires agréés avec cet équipement.
- Ne pas rester à proximité du matériel pendant son fonctionnement.

## **Informations sur le modèle**

Ce manuel couvre les modèles suivants de Communicateur d'alarmes : TL280 et TL280R. Les modèles terminant par la lettre « R » sont dotés d'une interface intégrée RS-232 qui permet une connexion aux applications tierces locales.

TL280(R) est un communicateur d'alarmes sur Internet qui envoie des alarmes sur les récepteurs Sur-Gard System I-IP, II, III (SG-DRL3IP), IV (SG-DRL4IP), et sur 5 (SG-DRL5IP) récepteurs de stations centrales par le biais d'Ethernet/Internet.

Le TL280(R) prend en charge l'intégration sur un réseau IP et est disponible avec des solutions de produit de tierce partie sous licence. Une programmation spéciale des sections de programmation concernées doit être fournie par la partie tierce. La liste actuelle des solutions de tierce partie compatibles est disponible sur www.dsc.com.

Le communicateur peut être utilisé comme communicateur primaire ou de secours. Le communicateur assure la transmission par IP (Internet Protocol) des événements de la centrale et du communicateur via une connexion Internet.

## **Montage de la centrale**

Le communicateur **TL280(R)** est compatible avec les panneaux HS2016, HS2032, HS2064, et HS2128.

## **Caractéristiques**

- Cryptage AES 128 bits par Ethernet/Internet (certificat de validation NIST  $N^{\circ}$  2645).
- LAN/WAN Ethernet 10/100 BASE-T.
- Transmission de test individuel périodique d'Internet.
- Routage d'appels intégré.
- Vérification visuelle (Non homologué UL) (Récepteur Sur-Gard System 5 nécessaire).
- Capacité de mise à niveau à distance du micrologiciel du communicateur et de celui de la centrale via radio Internet.
- Possibilité de téléchargement/chargement vers une centrale distante via Internet.
- Connexion PC-LINK.
- Prise en charge des formats SIA et Contact ID (CID).
- Témoins LED d'affichage de problème.
- Envoi de battements de cœur de supervision via Internet.
- Intégration de tierce partie sur réseau IP.

## **Caractéristiques techniques**

Le Communicator peut être alimenté à partir d'une centrale homologuée par les organismes Underwriters Laboratories/Underwriters Laboratories Canada (UL/ULC) ou bien par une source d'alimentation compatible comme les modèles **HSM2204** ou bien un **HSM2300**.

**REMARQUE:** L'alimentation doit être de classe II, de puissance limitée.

## **Conditions requises pour l'installation UL/ULC**

**REMARQUE :** Pour les équipements utilisés dans les locaux protégés et destinés à faciliter les communications IP (hubs, routeurs, NID, modems câble ou DSL), une alimentation de secours de 24 heures est obligatoire. Quand ce n'est pas possible, un canal de communication secondaire (de secours) est obligatoire.

#### **La programmation DNS (Domain Name Service) n'est pas autorisée dans les systèmes homologués UL/ULC.**

### **Notes pour l'utilisation de réseaux privés, d'entreprise et à haut débit :**

Des stratégies d'accès au réseau et aux domaines doivent être mises en place pour interdire l'accès non autorisé au réseau, ainsi que les attaques d'usurpation d'identité ou de déni de service. Sélectionnez un fournisseur d'accès Internet qui propose la redondance de ses serveurs/systèmes, des alimentations de secours, des routeurs avec pare-feu activés et des méthodes d'identification et de protection contre les attaques de déni de service (par exemple, par usurpation).

### **Notes pour l'utilisation de réseaux de données publics commutés :**

Les canaux de communication doivent être mis en place de façon à ce que le communicator limite tout accès non autorisé, qui risquerait autrement de mettre la sécurité en péril. Le communicator doit être placé dans une zone sécurisée.

- Pour les applications résidentielles ULC anti-incendie et anticambriolage, le TL280(R) peut servir de canal primaire de communication via Ethernet (selon les cas), ou comme canal de secours en conjonction avec le DACT (D
- Pour les applications **ULC commerciales** anti-incendie et anticambriolage, le **TL280(R)** peuvent être utilisés comme module de communication passif avec les niveaux de sécurité suivants :
	- P1 (chaque canal est indépendant)
- Le communicator peut également servir de système de communication actif avec des niveaux de sécurité A1 à A4 (chaque canal est indépendant). Pour les systèmes de sécurité de ligne actifs, le cryptage AES128 bits doit être activé sur le récepteur de la station de surveillance et l'intervalle de battement de cœur de supervision doit être réglé à **90** secondes (section de panneau **[851][004]** = 005A/90). La fenêtre de supervision sur le récepteur SRC de signaux doit être programmée à un maximum de **180** (00B4/180) secondes.
- Pour les applications résidentielles **ULC** anti-incendie et anticambriolage, le **TL280(R)** peuvent servir de canal primaire de communication via Ethernet (selon les cas), ou comme canal de secours en conjonction avec le DACT (une émission de tests tous les 30 jours est requise sur chaque canal).
- Les battements de cœur de supervision doivent être activés (section du panneau **[851][005]** option [1] (Ethernet) doit être ON), l'option [3] (type supervision) doit être ON et le taux de battements de cœur de supervision doit être sélectionné à **135** (0087/135) secondes (Option [004] = 0087). La fenêtre de supervision sur la station de supervision doit être programmée à un maximum de **200** (00C8/200) secondes. Pour les systèmes de sécurité en ligne cryptés, le cryptage AES128 doit être activé sur le récepteur de la station de surveillance.
- Pour les installations anticambriolage **commerciales UL**, le **TL280(R)** est homologué comme moyen de communication principal (unique) (le battement de cœur doit être activé) ou pour utilisation complémentaire (de secours) en association avec une ligne téléphonique commutée (POTS). Quand l'émission de battements de cœur sur le réseau Ethernet est activée, l'utilisation du **TL280(R)** avec une unité de commande compatible homologuée pour une sécurité de ligne standard/cryptée peut assurer la sécurité de la ligne pour le système d'alarme sur la ligne principale.

• Le **TL280G(R)** convient aussi pour une utilisation avec une unité de contrôle compatible prévue pour l'émission de sécurité sur ligne double en association avec un transmetteur DACT ou un émetteur PSDN (Public Switched Data Network), où le PSDN assure la sécurité de la ligne et est la ligne principale. Dans ce mode, les signaux d'alarme doivent être envoyés simultanément sur les deux méthodes de communication.

## **Valeurs nominales et compatibilité**

**Tableau 1 : Valeurs nominales du Communicateur**

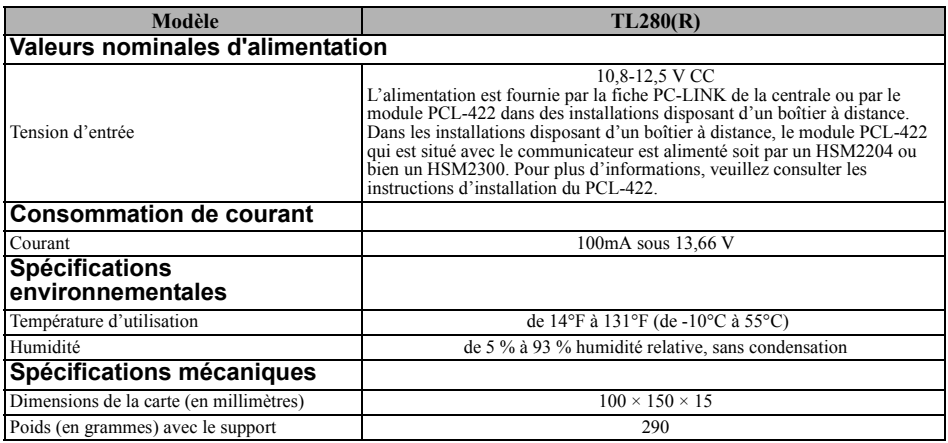

#### **Tableau 2 : Récepteurs compatibles et panneaux**

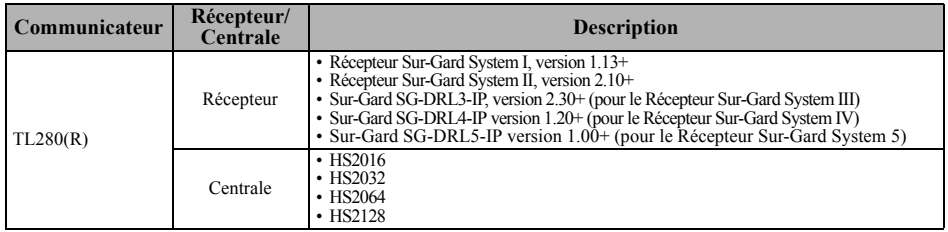

**REMARQUE :** Pour afficher le numéro de version de la centrale, entrez [\*][8][code installateur][900] sur le clavier.

Les produits ou composants de produits assurant les fonctions de communication ne doivent respecter que les exigences applicables aux équipements de communication spécifiées dans les documents UL60950 ou CAN/CSA-C22.2. No. 60950-1, Information Technology Equipment -Safety - Part 1 : Besoins généraux. Lorsque les interfaces des réseaux ne sont pas intégrées à l'unité de contrôle ou au récepteur, la conformité à la norme CAN CSA C22.2 est requise. No. 60950-1 est adéquate. Ces composants sont les suivants (liste non limitative) : hubs, routeurs, prestataires de services de communication tierces parties, modems DSL et modems câble.

## **CONFIGURATION DE L'INSTALLATION DU COMMUNICATEUR**

Ce communicateur ne doit être installé que par du personnel de maintenance qualifié (par personnel de maintenance, l'on entend une personne disposant de l'expérience et de la formation technique nécessaires pour connaître les dangers auxquels elle peut être exposée dans l'accomplissement d'une tâche ainsi que des mesures à prendre pour réduire les risques vis-à-vis d'elle-même ou des autres personnes). Le communicateur doit être installé et utilisé exclusivement dans un environnement d'un degré de pollution maximal 2, de surtensions de catégorie II, en intérieur et en zone non dangereuse. Le présent manuel sera utilisé avec le manuel d'installation de la centrale qui est connectée au communicateur Ethernet. Toutes les instructions spécifiées dans le manuel de la centrale doivent être exécutées.

Toutes les règles locales imposées par les codes électriques locaux doivent être suivies et respectées pendant l'installation.

## **Installation du câble Ethernet (TL2803G(R) uniquement)**

Un câble Ethernet de catégorie 5 (CAT5) doit être tiré depuis une source disposant d'une connectivité Internet jusqu'au module communicateur, à l'intérieur de la centrale. L'extrémité communicateur du câble doit être terminée par une fiche RJ45, à connecter à la prise RJ45 du communicateur après l'installation de ce dernier. Toutes les conditions requises pour l'installation du câble Ethernet CAT5 doivent être respectées pour que le communicateur puisse fonctionner correctement et notamment (liste non limitative) :

**Manuel d'installation du communicateur d'alarmes HSPA(3G)/double voie**

- NE PAS DÉNUDER la gaine du câble plus que nécessaire pour une bonne terminaison.
- NE PAS ENTORTILLER NI NOUER le câble.
- NE PAS écraser le câble avec les colliers à câble.
- NE PAS DÉTORDRE les paires CAT5 de plus de 1,2 cm (½").
- NE PAS ÉPISSER le câble.

• NE PAS COURBER le câble à angles droits ni NE LUI INFLIGER toute autre courbure brusque. **REMARQUE :** La spécification CAT5 requiert que toute courbure de câble ait un rayon minimum de 5 cm (2"). La longueur maximale de câble CAT5 est de 100 m (328 pieds).

## **INSTALLATION DU COMMUNICATEUR ETHERNET DANS LA CENTRALE**

## **Installation du Communicateur avec la centrale HS2016, HS2032, HS2064 et HS2128**

- 1. Pour assembler le support de montage, procédez comme suit : (Voir [Figure 1](#page-5-0)).
	- a. Sortez les quatre entretoises en plastique blanc du sachet fourni avec le kit communicateur.
	- b. Insérez les quatre entretoises par l'arrière du support de montage fourni, dans les trous à chaque coin.
	- c. Posez le support sur une surface plane et unie. Maintenez le communicateur face vers le haut et orientez les quatre trous du communicateur par rapport aux quatre entretoises qui dépassent du support. Appuyez fermement et

Figure 1 : Support de montage du communicateur

<span id="page-5-0"></span>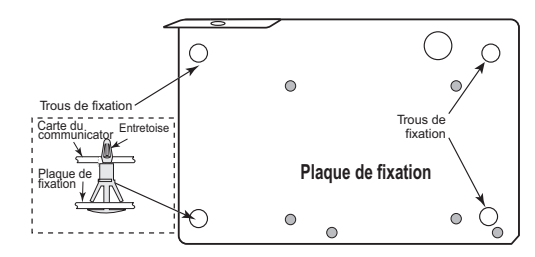

régulièrement le communicateur sur les entretoises pour le fixer sur le support de montage.

- d. Retirez le capot du panneau avant.
- e. Retirez et mettez au rebut la découpe circulaire défonçable située en haut à droite de la centrale.
- 2. Installez le communicateur dans la centrale :
	- a. Reliez une extrémité du câble PC-LINK à l'adaptateur PC-LINK de la centrale (le fil rouge doit être relié à la borne sur le côté droit de **l'adaptateur** PCLINK\_2 de la centrale (voir **[Figure 3](#page-6-0)**)).
	- b. Insérez le communicateur assemblé dans la centrale.
- c. Positionnez le trou de vis sur la paroi droite de la Figure 2 : Panneau de commande HS2016/2032/2064/2128 centrale. Voir [Figure 2](#page-6-1) vis. Alignez le
- communicateur assemblé avec la paroi latérale de la centrale et, à l'aide de la vis fournie, fixez le support de montage sur la centrale.
- d. Reliez l'autre extrémité du câble PC-LINK au communicateur (le fil rouge doit être relié à la borne sur le côté droit de l'adaptateur PC-LINK du **communicateur** (voir [Figure 3](#page-6-0))).
- e. En appuyant légèrement (uniquement avec les doigts), reliez l'antenne fouet blanche quadribande fournie au point de branchement fileté de l'antenne situé en haut de la centrale.

**AVERTISSEMENT ! - Le module TL280(R) est limité en puissance. Ne faites pas passer de câblage pardessus les circuits imprimés. Maintenez une séparation de 25,4 mm (1") entre les circuits imprimés et le câblage. Une séparation d'au**

<span id="page-6-1"></span>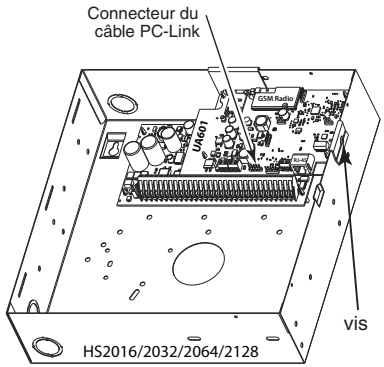

**minimum 7 mm (¼") doit être maintenue en tous points entre les câblages de puissance non limitée et ceux de puissance limitée.**

- 3. Pour câbler électriquement le communicateur sur la centrale, procédez comme suit (Voir **[Figure 3](#page-6-0)**).
	- a. Débranchez de la centrale les deux connexions de l'alimentation secteur et de la batterie et débranchez la ligne téléphonique.

<span id="page-6-0"></span>Figure 3 : Schéma de câblage du communicateur

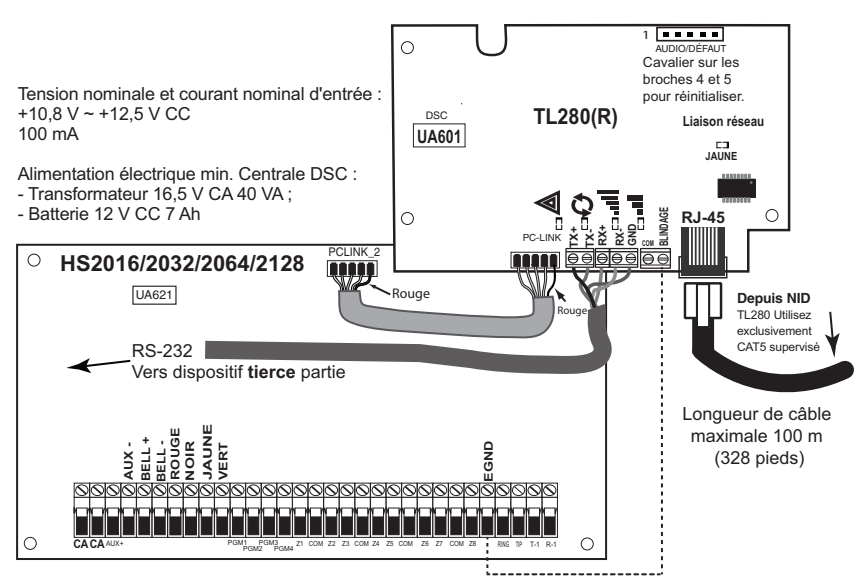

4. Établissez la connexion RS-232 (modèles R uniquement). Quand vous installez le communicateur pour l'utiliser avec des applications tierces, un câble RS-232 doit être connecté entre le dispositif de tierce partie et le module du communicateur. La longueur maximale du câble RS-232 est de 2.4 m (8 pieds).

**REMARQUE:** Veuillez consulter le manuel d'installation de l'appareil de tierce partie pour les instructions de câblage.

Branchez les connexions du câble RS-232 selon le tableau ci-dessous :

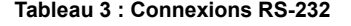

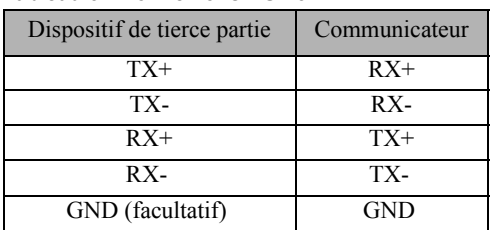

**REMARQUE :** Le branchement GND est facultatif. DSC recommande de brancher le fil GND à ses deux extrémités.

## **Installer le câble réseau**

1. Faites passer le câble Ethernet CAT5 par l'arrière de la centrale et branchez-le sur la prise RJ45 du communicateur.

**REMARQUE:** Avant que vous ne quittiez les locaux, les lignes de communication Ethernet doivent être connectées à un NID homologué, c'est-à-dire acceptable pour les autorités locales, (installations UL, NID homologué UL 60950, pour les installations ULC NID certifiées CAN/ CSA C22.2. No. 60950-1 certifié NID). Tous les câblages doivent être effectués dans le respect des codes électriques locaux.

- 2. Effectuez les opérations suivantes pour la mise en route initiale de la centrale après installation du communicateur :
	- a. Rebranchez l'alimentation secteur et le connecteur **+** de la batterie à la centrale. (le communicateur et la centrale se mettront sous tension ensemble).
	- b. Vérifiez que les témoins LED rouge et jaune du communicateur clignotent ensemble pendant l'initialisation. Les témoins LED rouge et jaune doivent continuer à clignoter jusqu'à ce que l'appareil ait communiqué correctement avec tous les récepteurs programmés.

**REMARQUE:** L'initialisation peut mettre plusieurs minutes à s'effectuer. Les témoins LED rouge et jaune clignoteront ensemble tout le temps de l'initialisation ; Ne passez pas à l'étape suivante tant que les témoins LED rouge et jaune n'ont pas cessé de clignoter. (Si seul le témoin LED clignote, cela signifie qu'il y a un problème avec le communicateur). Avant de continuer, corrigez le problème signalé par les flashs du témoin LED jaune. (Voir [Tableau 6](#page-9-0) pour une aide au dépannage).

3. Installez la centrale à sa place.

## **PROGRAMMATION INITIALE DE LA CENTRALE**

#### **La programmation DNS (Domain Name Service) n'est pas autorisée dans les systèmes homologués UL/ULC.**

### **Programmation initiale HS2016/2032/2064/2128**

Pour des informations détaillées, consultez le manuel de la centrale au paragraphe « Configuration du communicateur alternatif ».

- 1. Dans la section [**377**] « Variables de Communication », à la sous-section **[002]** « Délai de Communication », et sous-sous-section **[1]** « Délai de Communication », programmez **060** (secondes).
- 2. Dans la section [**382**] « Option 3 de communicateur » de la centrale, définissez l'option [**5**] comme Allumé.

3. Dans les sous-sections [001] à [004] de la section [300] « Voies de communication centrale/ récepteur » de la centrale, programmez les sous-sections avec les valeurs de 02 à 04.

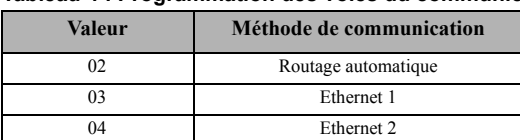

#### **Tableau 4 : Programmation des voies du communicateur**

**REMARQUE :** Pour plus d'informations, reportez-vous au manuel d'installation de la centrale.

- 4. Dans la section [350] « Format des communications » de la centrale, programmez le format de communication sous forme : CID (03) ou SIA FSK (04).
- 5. Dans les sections [311] à [318] « Pilotages d'appels de partition » de la centrale, programmez les options de sens d'appel du système.
- 6. Dans la Section [401] « Options DLS/SA » de la centrale, définissez sur **Allumé** l'option [2] User Enable DLS pour pouvoir effectuer la session DLS via Ethernet.

**REMARQUE :** Avant de quitter les lieux, l'installateur doit vérifier tous les voies de communication programmés. Voir les options de programmation section [851][901] pour l'envoi immédiat de tests.

## **Problèmes de communicateur affichés sur une centrale HS2016/ 2032/2064/2128**

Le problème de communication est le seul problème affiché sur l'écran LCD du clavier lorsqu'il se produit sur un communicateur installé dans un HS2016/2032/2064/2128. Pour plus d'informations sur le problème dans le module communicateur, reportez-vous à la mémoire tampon des événements de la centrale ou accédez en saisissant [\*] [2] pour visualiser les différents types de problème.

## **TÉMOINS LED D'ÉTAT DU COMMUNICATEUR**

Le communicateur dispose de 2 témoins LED intégrés : un témoin LED jaune signalant des problèmes de réseau et un témoin LED rouge indiquant l'état de la connexion réseau. La signification des témoins LED est décrite dans la présente section.

### **Témoin LED jaune de problème**

Ce témoin LED jaune clignote pour signaler un problème sur l'appareil. Le nombre de flashs indique le type du problème. Consultez le tableau ci-dessous pour les codes de flashs et les états qui activent ce témoin LED.

#### **Tableau 5 : Témoin LED jaune de problème**

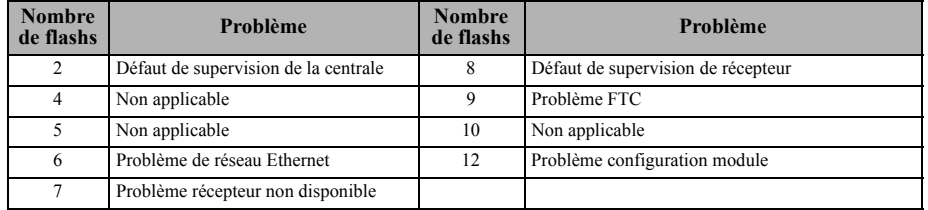

**REMARQUE:** Seul le problème de priorité la plus élevée (2 flashs est la priorité la plus élevée) est signalé. Quand ce problème est rétabli, le problème suivant le plus important sera indiqué, si présent. Cette opération continue tant que tous les problèmes ne soient effacés (le témoin LED jaune ne flashe pas).

### **Témoin LED rouge d'état de connexion réseau**

**CLIGNOTANT** : Signale des communications en cours.

- Un seul flash rapide pour transmission Ethernet sortante.
- Deux flashs rapides pour signaler un Ethernet ACK/NACK entrant.
- **ÉTEINT** : C'est l'état normal du témoin LED rouge d'état de connexion réseau. Pas de problème de connexion réseau en cours.
- **ALLUMÉ :** Il y a un problème de connexion réseau Ethernet. Le témoin LED est allumé dans l'un des cas suivants :
- Le câble Ethernet n'est pas connecté,
- La temporisation DHCP a expiré.

## **Témoin LED d'activité de réseau (Rouge)**

• **Activité Ethernet :** le témoin LED rouge clignote rapidement une seule fois pour une émission Ethernet, ou deux fois pour une réception Ethernet.

## **DÉPANNAGE DU COMMUNICATEUR**

<span id="page-9-0"></span>**Tableau 6 : Indication de problème**

| <b>Indication</b> de<br>problème                      | <b>Chiffre</b> de<br>l'indicateur<br>de défaut | <b>Causes</b><br>possibles                 | Solution possible au problème                                                                                                    |
|-------------------------------------------------------|------------------------------------------------|--------------------------------------------|----------------------------------------------------------------------------------------------------|
| Pas d'indication                                      | N/D                                            | Pas<br>d'alimentation                      | · Vérifiez les connexions électriques entre la centrale et le communicateur.<br>· Vérifiez que le câble PC-LINK est correctement installé entre le<br>communicateur et la centrale.                                                                                                    |
| Témoin LED de<br>problèmes -<br>flashe deux fois      | 02                                             | Défaut de<br>supervision de<br>la centrale | · Vérifiez que l'option [5] de la section [382] est bien Allumé (Activer le<br>communicateur alternatif).<br>· Vérifiez que le câble PC-LINK reliant le panneau et le communicateur est<br>correctement connecté (qu'il n'est pas connecté à l'envers) et qu'il est<br>solidement en place.                                                                                                    |
| Témoin LED<br>iaune – flashe six<br>fois              | 06                                             | Problème de<br>réseau Ethernet             | • Vérifiez auprès de votre FAI si le service Internet est bien actif dans votre<br>zone.<br>Assurez-vous que le câble Ethernet est bien inséré dans la prise RJ45 du<br>communicateur et dans le concentrateur/routeur/commutateur.<br>· Vérifiez que la diode du concentrateur/routeur/commutateur est bien<br>ALLUMÉE. Si elle est ÉTEINTE, essayez de redémarrer le hub/routeur/<br>commutateur.<br>· En cas d'utilisation de DHCP, vérifiez qu'une adresse IP a bien été attribuée à<br>l'appareil par le serveur. Dans la section [851] [992], vérifiez qu'une adresse<br>IP valide est bien programmée. Si ce n'est pas le cas, contactez<br>l'administrateur du réseau.<br>· Si le problème persiste, remplacez le câble Ethernet et le connecteur RJ45. |
| Témoin LED<br>jaune – flashe<br>sept fois             | 07                                             | Récepteur non<br>disponible                | · Vérifiez que le réseau Ethernet dispose bien d'une connexion à Internet.<br>Si vous utilisez une adresse IP statique, vérifiez que l'adresse de passerelle et<br>le masque de sous-réseau sont entrés correctement.<br>Si le réseau a un pare-feu, assurez-vous que les ports sortants programmés<br>sont bien ouverts (par défaut, les ports UDP 3060 et 3065).<br>• Assurez-vous que tous les récepteurs sont programmés pour utiliser DHCP<br>ou que leur adresse IP et leur numéro de port sont corrects.                                                                                                    |
| Témoin LED<br>jaune – flashe<br>huit fois             | 08                                             | Défaut de<br>supervision de<br>récepteur   | · Ce problème est signalé lorsque la supervision est activée et que l'appareil ne<br>parvient pas à communiquer correctement avec le récepteur.<br>· Si le problème persiste, contactez votre central de télésurveillance.                                                                                                    |
| Témoin LED<br>jaune – flashe<br>neuf fois             | 09                                             | Problème FTC                               | · L'appareil a épuisé toutes les tentatives de communication vers tous les<br>récepteurs programmés pour les événements générés par le communicateur.<br>• Redémarrez le système ; si le problème persiste, contactez votre revendeur.                                                                                                    |
| Témoin LED<br>jaune – flashe<br>douze fois            | 0 <sup>C</sup>                                 | Problème<br>configuration<br>module        | Cette indication apparaît lorsque le code de compte du système dans la<br>section [021] ou le code de compte du récepteur sections [101] ou [111] n'ont<br>pas été programmés. Assurez-vous qu'un code de compte valide a été entré<br>dans ces sections.                                                                                                    |
| Témoins LED<br>rouge et jaune<br>flashant<br>ensemble | N/D                                            | Séquence<br>d'initialisation               | • L'appareil est encore en phase d'initialisation, veuillez patienter<br>l'établissement des connexions vers tous les récepteurs programmés.<br>Remarque: l'initialisation peut prendre plusieurs minutes.                                                                                                    |
|                                                       |                                                | Échec du<br>chargeur de<br>démarrage       | Si la séquence d'initialisation dure plusieurs minutes, le chargeur de<br>démarrage est peut-être défectueux.<br>• Confirmez que le chargeur de démarrage est défectueux en saisissant la<br>programmation du communicateur [*][8][code installateur][851].<br>· Si l'accès est accordé, attendez que la séquence d'initialisation s'achève.<br>Si l'accès n'est pas accordé (tonalité longue indiquant une erreur),<br>débranchez l'appareil, puis réalimentez le module du communicateur.                                                                                                    |

## **OPTIONS DE PROGRAMMATION ETHERNET**

Les sections de programmation décrites dans le présent document peuvent être visualisées sur le clavier LCD. Pour commencer à programmer, entrez : **[\*][8][code installateur] [851] [numéro section]**, où le numéro de section est le numéro à 3 chiffres des sections référencées dans ce paragraphe. Les fiches de programmation à la fin de ce document permettent de noter les nouvelles valeurs quand des modifications de programmation ont été effectuées par rapport aux valeurs par défaut.

## **FICHES DE PROGRAMMATION ETHERNET**

## **Options du système**

## **[001] Adresse IP Ethernet**

Par défaut (000.000.000.000)

#### $||-||-||-||-||-||$ **[002] Masque de sous-réseau IP Ethernet**

Par défaut (255.255.255.000)

|\_\_\_\_|\_\_\_\_|\_\_\_\_||\_\_\_\_|\_\_\_\_|\_\_\_\_||\_\_\_\_|\_\_\_\_|\_\_\_\_||\_\_\_\_|\_\_\_\_|\_\_\_\_|

#### **[003] Adresse IP de passerelle Ethernet** Par défaut (000.000.000.000)

 $||-||-||-||$ 

#### **[004] Intervalle de supervision de récepteur**

Par défaut (0087/135) Plage valide : 0000 - FFFF. |\_\_\_\_|\_\_\_\_|\_\_\_\_|\_\_\_\_|

## **[005] Options de bascule du système**

|\_\_\_\_| [1] Récepteur Ethernet 1 supervisé Par défaut (Éteint).

- |\_\_\_\_| [2] Réservé.
- |\_\_\_\_| [3] Type de supervision Par défaut (Éteint).
- |\_\_\_\_| [4] Réservé.
- |\_\_\_\_| [5] Réservé.

|\_\_\_\_| [6] Mise à niveau à distance du micrologiciel Par défaut (Allumé).

|\_\_\_\_| [7] Transmission de test alternée Par défaut (Éteint). |\_\_\_\_| [8] Réservé.

## **[006] Options de bascule système 2**

- |\_\_\_\_| [1] Récepteur Ethernet 1 activé Par défaut (Allumé).
- |\_\_\_\_| [2] Récepteur Ethernet 2 activé Par défaut (Allumé).

| [8] Suppression de problème de réseau. Par défaut (Éteint).

## **[007] Adresse IP du serveur DNS 1**

 $\Phi$  La programmation n'est pas autorisée sur un système homologué UL/ULC.

Par défaut (000.000.000.000)

|\_\_\_\_|\_\_\_\_|\_\_\_\_||\_\_\_\_|\_\_\_\_|\_\_\_\_||\_\_\_\_|\_\_\_\_|\_\_\_\_||\_\_\_\_|\_\_\_\_|\_\_\_\_|

## **[008] Adresse IP du serveur DNS 2**

 $\Phi$  La programmation n'est pas autorisée sur un système homologué UL/ULC.

Par défaut (000.000.000.000)

|\_\_\_\_|\_\_\_\_|\_\_\_\_||\_\_\_\_|\_\_\_\_|\_\_\_\_||\_\_\_\_|\_\_\_\_|\_\_\_\_||\_\_\_\_|\_\_\_\_|\_\_\_\_|

## **Options de programmation [010] Options de bascule système 3**

|\_\_\_\_| [1] Réservé.

|\_\_\_\_| [2] Vérification visuelle. Par défaut (Éteint).

#### |\_\_\_\_| [3] Réservé. **[011] Code de l'installateur**

Par défaut (CAFE) Plage valide : 0000 - FFFF.

#### |\_\_\_\_|\_\_\_\_|\_\_\_\_|\_\_\_\_| **[012] Port entrant DLS**

Par défaut (0BF6/3062) Plage valide : 0000 - FFFF.

#### |\_\_\_\_|\_\_\_\_|\_\_\_\_|\_\_\_\_| **[013] Port de sortie DLS**

Par défaut (0BFA/3066) Plage valide : 0000 - FFFF.

|\_\_\_\_|\_\_\_\_|\_\_\_\_|\_\_\_\_|

## **[015] IP de rappel DLS**

Par défaut (000.000.000.000)

#### $||\cdot||_2 + ||\cdot||_2 + ||\cdot||_2 + ||\cdot||_2 + ||\cdot||_2 + ||\cdot||_2 + ||\cdot||_2 + ||\cdot||_2 + ||\cdot||_2 + ||\cdot||_2 + ||\cdot||_2 + ||\cdot||_2 + ||\cdot||_2 + ||\cdot||_2 + ||\cdot||_2 + ||\cdot||_2 + ||\cdot||_2 + ||\cdot||_2 + ||\cdot||_2 + ||\cdot||_2 + ||\cdot||_2 + ||\cdot||_2 + ||\cdot||_2 + ||\cdot||_2 + ||\cdot||_2 + ||\cdot||_2 + ||\cdot||_2 + ||\cdot||_2 + ||\cdot||_2 + ||\cdot||_2 + ||\cdot||_2 + ||\cdot$

### **[016] Port entrant DLS**

Par défaut (0000) Plage valide : 0000 - FFFF. |\_\_\_\_|\_\_\_\_|\_\_\_\_|\_\_\_\_|

## **[020] Fuseau horaire**

Par défaut (00) Plage valide : 00 - 99.

#### |\_\_\_\_|\_\_\_\_|\_\_\_\_|\_\_\_\_| **[021] Code de compte**

Par défaut (FFFFFF) Plage valide : 000001 - FFFFFF. |\_\_\_\_|\_\_\_\_|\_\_\_\_|\_\_\_\_|\_\_\_\_|\_\_\_\_|

## **[022] Format des communications**

Par défaut (04) ; Programmez 03 (CID) ou 04 (SIA).

## **[023] Défaut Centrale absente**

Par défaut (FF) ; Programmez 00 pour désactiver ou FF pour activer.

#### $|\_$ **[024] Reprise après défaut Centrale absente**

Par défaut (FF) ; Programmez 00 pour désactiver ou FF pour activer. |\_\_\_\_|\_\_\_\_|

|\_\_\_\_|\_\_\_\_|

## **Options de tests du système [026] Transmission Ethernet 1**

Par défaut (FF) ; Programmez 00 pour désactiver ou FF pour activer.

### $|\_$   $|\_$

### **[027] Transmission Ethernet 2**

Par défaut (00) ; Programmez 00 pour désactiver ou FF pour activer.

#### |\_\_\_\_|\_\_\_\_| **[030] Fin de Transmission non aboutie**

Par défaut (FF) ; Programmez 00 pour désactiver ou FF pour activer.

#### |\_\_\_\_|\_\_\_\_|

#### **[033] Début de la mise à jour du micrologiciel du Communicateur**

Par défaut (FF) ; Programmez 00 pour désactiver ou FF pour activer.

#### $|\_$   $|\_$

#### **[034] Réussite de la mise à jour du micrologiciel du Communicateur**

Par défaut (FF) ; Programmez 00 pour désactiver ou FF pour activer.

#### |\_\_\_\_|\_\_\_\_|

#### **[035] Début de la mise à jour du micrologiciel de la centrale**

Par défaut (FF) ; Programmez 00 pour désactiver ou FF pour activer.

#### $|\_$ **[036] Réussite de la mise à jour du micrologiciel de la centrale**

Par défaut (FF) ; Programmez 00 pour désactiver ou FF pour activer.

#### $|\_$ **[037] Échec de la mise à jour du micrologiciel de la centrale**

Par défaut (FF) ; Programmez 00 pour désactiver ou FF pour activer.

#### $\|$

### **[095] Port entrant local SA**

Par défaut (0000) Plage valide : 0000 - FFFF.

#### |\_\_\_\_|\_\_\_\_|\_\_\_\_|\_\_\_\_| **[096] Port sortant local SA**

Par défaut (0000) Plage valide : 0000 - FFFF. |\_\_\_\_|\_\_\_\_|\_\_\_\_|\_\_\_\_|

### **[097] IP de rappel SA**

Par défaut (000.000.000.000)

#### |\_\_\_\_|\_\_\_\_|\_\_\_\_||\_\_\_\_|\_\_\_\_|\_\_\_\_||\_\_\_\_|\_\_\_\_|\_\_\_\_||\_\_\_\_|\_\_\_\_|\_\_\_\_| **[098] Port de rappel SA**

Par défaut (0000) Plage valide : 0000 - FFFF. |\_\_\_\_|\_\_\_\_|\_\_\_\_|\_\_\_\_|

## **[099] Code d'accès SA**

Par défaut (FFFFFFFF) Plage valide : 00000000 - FFFFFFFF.

### $-1$   $-1$   $-1$   $-1$

### **Options de récepteur Ethernet 1 [101] Code de compte du récepteur Ethernet 1**

Par défaut (0000000000) Plage valide : 0000000001 - FFFFFFFFFE.

 $|_{-}$   $|_{-}$   $|_{-}$   $|_{-}$   $|_{-}$   $|_{-}$   $|_{-}$   $|_{-}$   $|_{-}$   $|_{-}$   $|_{-}$   $|_{-}$   $|_{-}$   $|_{-}$   $|_{-}$   $|_{-}$   $|_{-}$   $|_{-}$   $|_{-}$   $|_{-}$   $|_{-}$   $|_{-}$   $|_{-}$   $|_{-}$   $|_{-}$   $|_{-}$   $|_{-}$   $|_{-}$   $|_{-}$   $|_{-}$   $|_{-}$   $|_{-$ 

#### **[102] DNIS récepteur Ethernet 1**

Par défaut (000000) Plage valide : 000000 - FFFFFF.

|\_\_\_\_|\_\_\_\_|\_\_\_\_|\_\_\_\_|\_\_\_\_|\_\_\_\_|

## **[103] Adresse du récepteur Ethernet 1**

Par défaut (127.000.000.001)

 $||$   $||$   $||$   $||$   $||$   $||$   $||$   $||$   $||$ 

#### **[104] Port UDP distant du récepteur Ethernet 1**

Par défaut (0BF5/3061) Plage valide : 0000 - FFFF.

#### |\_\_\_\_|\_\_\_\_|\_\_\_\_|\_\_\_\_|

#### **[105] Port UDP local du récepteur Ethernet 1**

Par défaut (0BF4/3060) Plage valide : 0000 - FFFF.

## |\_\_\_\_|\_\_\_\_|\_\_\_\_|\_\_\_\_|

#### **[106] Nom de domaine du récepteur Ethernet 1**

Par défaut ( ) 32 caractères ASCII.

 *La programmation n'est pas autorisée sur un système homologué UL/ULC.*

## **Options de récepteur Ethernet 2 [111] Code de compte du récepteur**

**Ethernet 2** Par défaut (0000000000) Plage valide : 0000000001 - FFFFFFFFFE.

## |\_\_\_\_|\_\_\_\_|\_\_\_\_|\_\_\_\_|\_\_\_\_|\_\_\_\_|\_\_\_\_|\_\_\_\_|\_\_\_\_|\_\_\_\_|

**[112] DNIS récepteur Ethernet 2**

Par défaut (000000) Plage valide : 000000 - 0FFFFF.

### |\_\_\_\_|\_\_\_\_|\_\_\_\_|\_\_\_\_|\_\_\_\_|\_\_\_\_|

#### **[113] Adresse du récepteur Ethernet 2** Par défaut (000.000.000.000)

|\_\_\_\_|\_\_\_\_|\_\_\_\_||\_\_\_\_|\_\_\_\_|\_\_\_\_||\_\_\_\_|\_\_\_\_|\_\_\_\_||\_\_\_\_|\_\_\_\_|\_\_\_\_|

#### **[114] Port UDP distant du récepteur Ethernet 2**

Par défaut (0BF5/3061) Plage valide : 0000 - FFFF.

#### |\_\_\_\_|\_\_\_\_|\_\_\_\_|\_\_\_\_|

#### **[115] Port UDP local du récepteur Ethernet 2**

Par défaut (0BF9/3065) Plage valide : 0000-FFFF.

|\_\_\_\_|\_\_\_\_|\_\_\_\_|\_\_\_\_|

#### **[116] Nom de domaine du récepteur Ethernet 2**

Par défaut ( )

 *La programmation n'est pas autorisée sur un système homologué UL/ULC.*

## **Options Ethernet [124] Heure de transmission de test Ethernet**

Par défaut (9999) Valide : 00 - 23 (HH) ; 00 - 59 (MM)

#### |\_\_\_\_|\_\_\_\_|\_\_\_\_|\_\_\_\_|

#### **[125] Cycle de transmission Ethernet de test**

Par défaut (000000) Plage valide : 000000 - 999999 minutes.

#### $\Box$ **[226] Délai de problème réseau**

Par défaut (0F) Plage valide : 00 - FF minutes. (par exemple, pour un retard de 10 minutes, vous entrerez :  $0$ A).  $\vert$ 

#### **[651] Numéro d'identification de l'intégration**

 $|| - || - || - || - ||$ 

#### **[652] Code d'accès de l'intégration**

|\_\_\_\_|\_\_\_\_|\_\_\_\_|\_\_\_\_|\_\_\_\_|\_\_\_\_|\_\_\_\_|\_\_\_\_|

### **[663] Option 2 de bascule d'intégration**

- |\_\_\_\_| [1] Intégration sur port série (Allumé).
- |\_\_\_\_| [2] Réservé.
- |\_\_\_\_| [3] Intégration sur réseau Ethernet (Éteint).
- |\_\_\_\_| [4] Réservé.
- | [5] Protocole d'intégration (Allumé).
- | | [6]-[8] Réservé.

### **[664] Option 3 de bascule d'intégration**

- |\_\_\_\_| [1] Scrutation UDP (Éteint).
- | | [2] Scrutation TCP (Éteint).
- | [3] Notification en temps réel (Éteint).
- |\_\_\_\_| [4] La notification suit la scrutation (Éteint).
- |\_\_\_\_| [5] -[8] Réservé.

#### **[665] Intervalle de scrutation de l'interface d'intégration en secondes**

(Par défaut : 000A) Plage valide : 0000 - FFFF. |\_\_\_\_|\_\_\_\_|\_\_\_\_|\_\_\_\_|

#### **[693] IP du serveur d'intégration** Par défaut (000.000.000.000)

|\_\_\_\_|\_\_\_\_|\_\_\_\_||\_\_\_\_|\_\_\_\_|\_\_\_\_||\_\_\_\_|\_\_\_\_|\_\_\_\_||\_\_\_\_|\_\_\_\_|\_\_\_\_|

#### **[694] Port de notification du serveur d'intégration**

Par défaut (0372) Plage valide : 0000 - FFFF. |\_\_\_\_|\_\_\_\_|\_\_\_\_|\_\_\_\_|

#### **[695] Port de scrutation du serveur d'intégration**

Par défaut (0C01) Plage valide : 0000 - FFFF.  $|_{-1}$  |  $|_{-1}$  |

#### **[697] DNS du serveur d'intégration**

Par défaut (0020) Plage valide : 0000 - FFFF. |\_\_\_\_|\_\_\_\_|\_\_\_\_|\_\_\_\_|

#### **[698] Port sortant du serveur d'intégration**

Par défaut (0C04) Plage valide : 0000 - FFFF.

#### **[699] Port entrant du serveur d'intégration**

Par défaut (0BFF) Plage valide : 0000 - FFFF. |\_\_\_\_|\_\_\_\_|\_\_\_\_|\_\_\_\_|

#### **[711] Délai d'inactivité du serveur d'intégration**

Par défaut (0078) Plage valide : 0000 - FFFF.

#### $-1$   $-1$   $-1$

|\_\_\_\_|\_\_\_\_|\_\_\_\_|\_\_\_\_|

#### **Tests diagnostics des récepteurs [901] Transmission de test de diagnostics**

|\_\_\_| [1] Ethernet 1 Par défaut (Éteint).

|\_\_\_| [2] Ethernet 2 Par défaut (Éteint).

## **Informations système (en lecture seule)**

**[983] Section des diagnostics de mise à jour du micrologiciel [984] État du Communicateur [987] Version de la langue [988] Adresse IP DNS 1**

|\_\_\_\_|\_\_\_\_|\_\_\_\_||\_\_\_\_|\_\_\_\_|\_\_\_\_||\_\_\_\_|\_\_\_\_|\_\_\_\_||\_\_\_\_|\_\_\_\_|\_\_\_\_| **[989] Adresse IP DNS 2**

|\_\_\_\_|\_\_\_\_|\_\_\_\_||\_\_\_\_|\_\_\_\_|\_\_\_\_||\_\_\_\_|\_\_\_\_|\_\_\_\_||\_\_\_\_|\_\_\_\_|\_\_\_\_|

**[990] Version de Boot Loader**

#### |\_\_\_\_|\_\_\_\_|\_\_\_\_|\_\_\_\_|\_\_\_\_|\_\_\_\_|\_\_\_\_|\_\_\_\_| **[991] Version du micrologiciel**

 $| \cdot |$ 

**[992] Adresse IP Ethernet**

|\_\_\_\_|\_\_\_\_|\_\_\_\_||\_\_\_\_|\_\_\_\_|\_\_\_\_||\_\_\_\_|\_\_\_\_|\_\_\_\_||\_\_\_\_|\_\_\_\_|\_\_\_\_|

#### **[993] Adresse de passerelle Ethernet**

|\_\_\_\_|\_\_\_\_|\_\_\_\_||\_\_\_\_|\_\_\_\_|\_\_\_\_||\_\_\_\_|\_\_\_\_|\_\_\_\_||\_\_\_\_|\_\_\_\_|\_\_\_\_|

### **[998] Adresse MAC**

|\_\_\_\_|\_\_\_\_|\_\_\_\_|\_\_\_\_|\_\_\_\_|\_\_\_\_| |\_\_\_\_|\_\_\_\_|\_\_\_\_|\_\_\_\_|\_\_\_\_|\_\_\_\_|

### **Valeurs par défaut de réinitialisation du système [999] Valeur par défaut du logiciel**

Par défaut (99) ; Des entrées valides sont 00 ou 55.  $\Box$ 

#### **CONTRAT DE LICENCE D'UTILISATEUR FINAL**

**IMPORTANT - À LIRE ATTENTIVEMENT : Le logiciel DSC acheté avec ou sans Produits et Composants est protégé par le droit d'auteur et il est acheté conformément aux modalités du contrat de licence :**

- Ce Contrat de licence d'utilisation (« CLU ») est une entente légale entre **Vous** (l'entreprise, l'individu ou l'entité qui a acheté le Logiciel et tout Matériel connexe) et **Digital Security Controls, une filiale de Tyco Safety Products Canada Ltd.** (« DSC »), le fabriquant des systèmes de sécurité intégrés et le développeur du logiciel et de tout produit ou composant connexe (MATÉRIELS) que Vous avez acquis.
- Si le produit logiciel DSC (« PRODUIT LOGICIEL » ou<br>« LOGICIEL ») a été conçu pour être accompagné par du<br>MATÉRIEL et s'il N'est PAS accompagné par un nouveau<br>MATÉRIEL, Vous n'avez pas le droit d'utiliser, de copier ou<br>d comprend le logiciel, et peut aussi comprendre des médias connexes, des matériels imprimés et de la documentation « en ligne » ou
- électronique. Tout logiciel fourni avec le PRODUIT LOGICIEL qui est lié à un contrat de licence d'utilisation séparé Vous donne des droits conformément aux modalités de ce contrat de licence.
- En installant, copiant, téléchargeant, sauvegardant, accédant ou utilisant d'une manière quelconque le PRODUIT LOGICIEL, Vous acceptez inconditionnellement d'être lié par les modalités de ce CLU, même si ce CLU est considéré une modification de tout accord ou contrat antérieur. Si vous n'acceptez pas les modalités du CLU, DSC refuse de Vous octroyer une licence d'utilisation du PRODUIT LOGICIEL et Vous n'avez pas le droit de l'utiliser.

#### **LICENCES DU PRODUIT LOCIGIEL**

Le PRODUIT LOGICIEL est protégé par des lois sur le droit d'auteur et des traités internationaux sur le droit d'auteur, ainsi que par d'autres lois et traités de la propriété intellectuelle. Le droit d'utilisation du PRODUIT LOGICIEL est octroyé, pas vendu.

- 1. **OCTROI DE LA LICENCE.** Ce CLU vous donne les droits suivants
- : (a) **Installation et utilisation du logiciel** Pour chacune des licences acquises, Vous n'avez le droit d'installer qu'un seul exemplaire du PRODUIT LOGICIEL.
- (b) **Utilisation de stockage en réseau** Le PRODUIT LOGICIEL ne peut pas être installé, accédé, affiché, exécuté, partagé ou utilisé simultanément sur des ordinateurs différents, notamment une station de travail, un terminal ou autre dispositif électronique numérique (« Dispositif »). Autrement dit, si Vous avez plusieurs postes de travail, Vous devrez acheter une licence pour chaque poste de travail où le LOGICIEL sera utilisé.
- (c) **Copie de sauvegarde** Vous pouvez faire des copies de sauvegarde PRODUIT LOGICIEL, mais vous ne pouvez avoir qu'une seule copie installée par licence à tout moment. Vous pouvez utiliser une copie de sauvegarde. Hormis ce qui est expressément prévu dans ce CLU, Vous n'avez pas le droit de faire des copies du PRODUIT LOGICIEL, les matériels imprimés accompagnant le LOGICIEL compris.

**2. DESCRIPTIONS D'AUTRES DROITS ET LIMITES.** 

- (a) **Limites relatives à la rétro-ingénierie, à la décompilation et au désassemblage** Vous n'avez pas le droit de désosser, décompiler ou désassembler le PRODUIT LOGICIEL, sauf et seulement dans la mesure dans laquelle une telle activité est explicitement permise par la loi en vigueur, sans égards à ces limites. Vous n'avez pas le droit de faire des changements ou des modifications, quels qu'ils soient, sans la permission écrite d'un dirigeant de DSC. Vous n'avez pas le droit de retirer les notices, les marques ou les étiquettes privatives du Produit Logiciel. Vous devez instituer des mesures raisonnables pour assurer la conformité aux modalités de ce CLU.
- (b) **Séparation des Composants** Le PRODUIT LOGICIEL est fourni sous licence en tant que produit unique. Ses parties composantes ne peuvent pas être séparées pour être utilisée sur plus d'un MATÉRIEL.
- (c) **PRODUIT INTÉGRÉ unique** Si vous avez acquis ce LOGICIEL avec du MATÉRIEL, le PRODUIT LOGICIEL est autorisé à être utilisé avec le MA TÉRIEL en tant que produit intégré unique. Dans ce cas, le PRODUIT LOGICIEL ne peut être utilisé qu'avec le MATÉRIEL conformément à ce CLU.
- (d) **Location** Vous n'avez pas le droit de louer, de mettre en bail ou de prêter le PRODUIT LOGICIEL. Vous n'avez pas le droit de le mettre à la disposition d'autres personnes ou de l'afficher sur un serveur ou un site Web.
- (e) **Transfert du Produit Logiciel** Vous pouvez transférer tous vos permanent du MATÉRIEL, à condition que Vous ne conserviez aucune copie, que Vous transfériez tout le PRODUIT LOGICIEL (tous les composants, les matériels imprimés et autres, toutes les mises à niveau et ce CLU), et à condition que le récipiendaire accepte les conditions de ce CLU. Si le PRODUIT LOGICIEL est une mise à niveau, tout transfert doit également inclure toutes les versions antérieures du PRODUIT<br>LOGICIEL.<br>Résiliation — Sous réserve de tous ses autres droits DSC se réserve le
- (f) **Résiliation** Sous réserve de tous ses autres droits, DSC se réserve le droit de résilier ce CLU si Vous ne respectez pas les modalités de ce CLU. Dans ce cas, Vous devez détruire toutes les copies du PRODUIT LOGICIEL et toutes ses parties composantes.

(g) **Marques de commerce** — Ce CLU ne Vous donne aucun droit relativement aux marques de commerce ou aux marques de service de DSC ou de ses fournisseurs.

#### **3. DROIT D'AUTEUR.**

Tous les titres et droits de propriété intellectuelle associés au PRODUIT LOGICIEL (notamment mais pas seulement aux images, photographies et textes incorporés dans le PRODUIT LOGICIEL), les documents imprimés joints et tout exemplaire du PRODUIT LOGICIEL sont la propriété de DSC et de ses fournisseurs. Vous n'avez pas le droit de faire des copies des documents imprimés accompagnant le PRODUIT LOGICIEL. Tous les titres et droits de propriété intellectuelle associés au contenu qui peut être accédé par le biais du PRODUIT LOGICIEL sont la propriété du propriétaire respectif du contenu et ils peuvent être protégés par le droit d'auteur ou autres lois et traités sur la propriété intellectuelle. Ce CLU ne Vous octroie pas le droit d'utiliser ces éléments. Tous les droits qui ne sont pas expressément octroyés par cette CLU, sont réservés par DSC et ses fournisseurs.

#### **4. RESTRICTIONS POUR L'EXPORTATION**

Vous acceptez le fait que Vous n'exporterez pas ou ne réexporterez pas le PRODUIT LOGICIEL dans tout pays, personne ou entité soumis à des restrictions canadiennes à l'exportation.

**5. CHOIX DES LOIS :** Ce contrat de licence d'utilisation est régi par les lois de la Province de l'Ontario, Canada.

#### **6. ARBITRATION**

Tous les conflits survenant relativement à ce contrat seront résolus par un arbitrage définitif et sans appel conformément à la Loi sur l'arbitrage, et les parties acceptent d'être liées par la décision de l'arbitre. Le lieu de l'arbitration sera Toronto, Canada, et le langage de l'arbitration sera l'anglais. **7. GARANTIE LIMITÉE**

#### **(a) PAS DE GARANTIE**

DSC FOURNIT LE LOGICIEL « EN L'ÉTAT » SANS GARANTIE. DSC NE GARANTIT PAS QUE LE LOGICIEL SATISFERA VOS EXIGENCES OU QUE L'EXPLOITATION DU LOGICIEL SERA ININTERROMPUE OU SANS ERREUR. **(b) CHANGEMENTS DU CADRE D'EXPLOITATION**

DSC ne sera pas responsable des problèmes provoqués par des<br>changements dans les caractéristiques du MATÉRIEL, ou des<br>problèmes d'interaction du PRODUIT LOGICIEL avec des<br>LOGICIELS NON-DSC ou AUTRES MATÉRIELS.<br>(c) LIMITES

**L'AFFECTATION DU RISQUE**  DANS TOUS LES CAS, SI UN STATUT QUELCONQUE SUPPOSE DES GARANTIES OU CONDITIONS QUI NE SONT PAS POSTULÉES DANS CE CONTRAT DE LICENCE, TOUTE LA RESPONSABILITÉ ASSUMÉE PAR DSC DANS LE CADRE D'UNE DISPOSITION QUELCONQUE DE CE CONTRAT SERA LIMITÉE AU MONTANT LE PLUS ÉLEVÉ QUE VOUS AVEZ PAYÉ POUR LE CONTRAT DE CE PRODUIT LOGICIEL ET<br>CINQ DOLLARS CANADIENS (5 CAN \$). PARCE QUE<br>CERTAINES - JURIDICTIONS - NE PERMETTENT - PAS CINQ DOLLARS CANADIENS (5 CAN \$). PARCE QUE<br>CERTAINES JURIDICTIONS NE PERMETTENT PAS<br>L'EXCLUSION OU LES RESTRICTIONS DE RESPONSABILITÉ POUR DOMMAGES INDIRECTS, CES RESTRICTIONS PEUVENT NE PAS S'APPLIQUER DANS VOTRE CAS.

#### **(d) STIPULATION D'EXONÉRATION DE GARANTIES**

CETTE GARANTIE CONTIENT L'ENTIÈRE GARANTIE ET REMPLACE TOUTES LES AUTRES GARANTIES, QU'ELLES SOIENT EXPLICITES OU IMPLICITES (NOTAMMENT<br>TOUTES LES GARANTIES IMPLICITES DE MARCHANDISE<br>OU APTITUDE POUR UN USAGE PARTICULIER) ET DE<br>TOUTE AUTRE OBLIGATION OU RESPONSABILITÉ DE DSC. DSC NE FAIT AUCUNE AUTRE GARANTIE. DSC N'ASSUME PAS LA RESPONSABILITÉ ET N'AUTORISE AUCUNE AUTRE PERSONNE PRÉTENDANT AGIR EN SON NOM DE MODIFIER OU DE CHANGER CETTE GARANTIE, N'ASSUME POUR CELA AUCUNE AUTRE GARANTIE OU RESPONSABILITÉ CONCERNANT CE PRODUIT LOGICIEL.

**(e) RECOURS EXCLUSIF ET LIMITE DE GARANTIE** DSC NE SERA EN AUCUN CAS RESPONSABLE DES DOMMAGES PARTICULIERS, ACCIDENTELS OU INDIRECTS BASÉS SUR UNE INOBSERVATION DE LA GARANTIE, UNE RUPTURE DE CONTRAT, UNE NÉGLIGENCE, UNE RESPONSABILITÉ STRICTE OU TOUTE AUTRE THÉORIE JURIDIQUE. DE TELS DOMMAGES<br>INCLUENT NOTAMMENT, MAIS PAS EXCLUSIVEMENT,<br>UNE PERTE DE PROFITS, UN ENDOMMAGEMENT DU<br>PRODUIT LOGICIEL OU TOUT AUTRE ÉQUIPEMENT<br>RESOCIÉ, LE COÛT DU DE SUBSTITUION,<br>DESSOCIÉ, LE COÛ TEMPS DE L'ACHETEUR, LES REVENDICATIONS DE TIERS, Y COMPRIS LES CLIENTS ET LES DOMMAGES À LA PROPRIÉTÉ.

AVERTISSEMENT : DSC recommande de tester complètement l'ensemble du système régulièrement. Toutefois, malgré des essais réguliers, il peut arriver que le fonctionnement du PRODUIT LOGICIEL ne soit pas conforme aux attentes en raison notamment, mais pas exclusivement, d'interventions criminelles ou de pannes de courant.

#### **GARANTIE LIMITÉE**

Digital Security Controls garantit le produit contre toute défectuosités matérielles et d'assemblage dans des conditions normales d'utilisation, à l'acheteur original pendant une période de douze mois à partir de la date d'achat. Pendant la période de garantie, Digital Security Controls s'engage, à son choix, à réparer ou à remplacer tout matériel défectueux dès son retour à un dépôt de réparation, sans frais de main d'œuvre et matériels. Tout remplacement et/ou réparation sont garantis pendant le reste de la durée de la garantie originale ou quatre-vingt dix (90) jours, selon la plus longue. L'acheteur original doit avertir Digital Security Controls par courrier que le matériel ou l'assemblage est défectueux ; dans tous les cas, cette notification doit être reçue avant l'expiration de la période de garantie. Il n'y a absolument aucune garantie sur les logiciels et tous les logiciels sont vendus comme licence d'utilisateur dans le cadre des termes du contrat de licence du logiciel fourni avec le produit. Le client assume toute la responsabilité pour la sélection, installation, et l'entretien de tout produit acheté auprès de DSC. Les produits personnalisés ne sont garantis que dans la mesure où ils ne fonctionnent pas à la livraison. Dans ce cas, DSC peut, à son choix, remplacer le produit ou crédit le client.

#### *Garantie internationale*

La garantie pour les clients internationaux est la même que pour tous les clients au Canada et aux Etats-Unis, sauf que Digital Security Controls ne sera pas tenu responsable des frais de douanes, taxes ou TVA qui pourraient être dus.

#### *Procédure pour la garantie*

Pour obtenir un service sous garantie, veuillez retourner les produit(s) en question au point d'achat. Tous les distributeurs et vendeurs autorisés ont un programme de garantie. Quiconque retourne des marchandises à Digital Security Controls doit obtenir au préalable un numéro d'autorisation. Digital Security Controls n'acceptera aucun envoi pour lequel une autorisation préalable n'aura pas été obtenue.

#### *Conditions d'annulation de la garantie*

Cette garantie ne s'applique qu'aux vices de matériels et d'assemblage liés à une utilisation normale. Elle ne couvre pas :

- les dommages encourus lors de l'expédition ou la manutention ;
- les dommages causés par un désastre tel qu'un incendie, inondation, vent, tremblement de terre ou foudre ;
- les dommages dus à des causes hors de contrôle de Digital Security Controls tels qu'une tension excessive, choc mécanique ou dégât des eaux ;
- les dommages causés par attachement non autorisé, changements, modifications ou objets étrangers ;
- les dommages causés par des périphériques (à moins que de tels périphériques n'aient été fournis par Digital Security Controls.);
- les défauts causés par l'impossibilité de fournir un environnement d'installation adapté aux produits ;
- les dommages causés par l'utilisation des produits pour des usages autres que ceux pour lesquels ils ont été conçus ;
- les dommages découlant d'un mauvais entretien ; les dommages provenant de tout autre mauvais traitement,

manutention ou utilisation des produits.

#### *Éléments non couverts par la garantie*

En plus des éléments qui annulent la garantie, la garantie ne couvrira pas : (i) les frais de transport au centre de réparation ; (ii) les produits qui ne sont pas identifiés avec l'étiquette de produit de DSC et un numéro de lot ou un numéro de série ; (iii) les produits démontés ou réparés de manière qui affecte la performance ou qui empêche une inspection ou un test adéquats afin de vérifier toute réclamation au titre de la garantie. Les cartes d'accès ou insignes renvoyés pour être remplacées au titre de la garantie seront remplacées ou créditées selon le choix de DSC. Les produits qui ne sont pas couverts par cette garantie ou qui ne sont plus garantis

parce qu'ils sont trop vieux, qu'ils ont été mal utilisés ou endommagés, seront examinés et une devis de réparation sera fourni. Aucune réparation ne sera effectuée avant la réception d'un bon de commande valable envoyé par le client et d'un numéro d'autorisation de renvoi de marchandise (RMA) envoyé par le service client de DSC.

S'il y a un problème de réparation du produit après un nombre raisonnable de tentatives au titre de la présente garantie, les obligations contractuelles de la société Digital Security Controls seront limitées au remplacement du produit, comme seule réparation de l'inobservation de la garantie. En aucun cas Digital Security Controls ne sera tenu responsable des dommages particuliers, accidentels ou indirects basés sur l'inobservation de la garantie, une rupture de contrat, une négligence, une responsabilité stricte ou sur toute autre théorie juridique. De tels dommages incluent, mais ne sont pas limités à, une perte de profit, une perte de produit ou tout autre équipement associé, au coût du capital, coût de remplacement de l'équipement, à l'aménagement ou services, à l'indisponibilité, au temps de rachat, aux réclamations des tiers, notamment les clients, aux dommages et intérêts à la propriété. Dans certaines juridictions, la loi limite ou ne permet pas une exonération de garantie en cas de dommages indirects. Si les lois d'une telle juridiction s'appliquent à une réclamation par ou contre DSC, les limites et les exonérations contenues dans la présente garantie respecteront la loi. Certains Etats ne permettent pas l'exonération ou la limite de dommages accidentels ou indirects, la déclaration ci-dessus pourrait donc ne pas s'appliquer à votre cas.

#### *Stipulation d'exonération de garanties*

Cette garantie contient l'entière garantie et remplace toutes les autres garanties, qu'elles soient explicites ou implicites (notamment toutes les garanties implicites de marchandise ou aptitude pour un usage particulier) et de toute autre obligation ou responsabilité de Digital Security Controls. Digital Security Controls n'assume et n'autorise aucune autre personne prétendant agir en son nom de modifier ou changer cette garantie, n'assume pour cela aucune autre garantie ou responsabilité concernant ce produit. Cette exonération de garanties et garantie restreinte sont gouvernées par les lois de la province de l'Ontario, Canada.

AVERTISSEMENT : Digital Security Controls recommande que la totalité du système soit testé régulièrement. Toutefois, même si vous faites des tests périodiques, il peut arriver que le fonctionnement du produit ne soit pas conforme aux spécifications en raison notamment, mais pas exclusivement, d'interventions criminelles ou de panne de courant.

#### *Verrouillage de l'installateur*

Tout produit en retour auprès de DSC avec l'option de verrouillage de l'installateur activée et qui ne montre pas d'autres problèmes sera soumis à une intervention payante.

#### *Réparations en dehors de la garantie*

Digital Security Controls réparera à son choix ou remplacera en dehors de la garantie les produits renvoyés à son usine dans les conditions suivantes. Quiconque retourne des marchandises à Digital Security Controls doit obtenir au préalable un numéro d'autorisation. Digital Security Controls n'acceptera aucun envoi pour lequel une autorisation préalable n'aura pas été obtenue.

Les produits que Digital Security Controls juge être réparables seront réparés et renvoyés. Les frais prédéterminés par Digital Security Controls et sujets à une révision périodique, seront facturés pour chaque unité réparée.

Les produits que Digital Security Controls juge ne pas être réparables seront remplacés par le produit équivalent le plus proche disponible à ce moment. Le prix du marché en cours du produit de remplacement sera facturé pour chaque unité de remplacement.

#### **FCC Compliance Statement**

#### **CAUTION: Changes or modifications not expressly approved by the Digital Security Controls could void your authority to use this equipment.**

This equipment has been tested and found to comply with the limits for a Class B digital device, pursuant to Part 15 of the FCC Rules. These limits are designed to provide reasonable protection against harmful interference in a residential installation. This equipment generates, uses and can radiate radio frequency energy and, if not installed and used in accordance with the instructions, may cause harmful interference to radio communications. However, there is no guarantee that interference will not occur in a particular installation. If this equipment does cause harmful interference to radio or television reception, which can be determined by turning the equipment off and on, the user is encouraged to try to correct the interference by one or more of the following measures:

- Re-orient the receiving antenna.

- Increase the separation between the equipment and receiver.

- Connect the equipment into an outlet on a circuit different from that to which the receiver is connected.

- Consult the dealer or an experienced radio/television technician for help.

The user may find the following booklet prepared by the FCC useful: 'How to Identify and Resolve Radio/Television Interference Problems'. This booklet is available from the U.S. Government Printing Office, Washington D.C. 20402, Stock # 004-000-00345-4.

**Warning: To satisfy FCC RF exposure requirements for mobile transmitting devices, a separation distance of 20cm or more must be maintained between the antenna of this device and persons during device operation.**

#### **Industry Canada Statement**

The prefix 'IC:' in front of the radio certification number signifies only that Industry Canada technical specifications were met. Certification Number IC: 160A-3G260R

This device complies with Industry Canada licence-exempt RSS standard(s). Operation is subject to the following tow conditions: (1) this device may not cause interference, and (2) this device must accept any interference, including interference that may cause undesired operation of the device.

Cet appareil est conforme avec Industrie Canada exempts de licence standard RSS (s). Le fonctionnement est soumis aux deux conditions suivantes: (1) cet appareil ne peut pas provoquer d'interférences et (2) cet appareil doit accepter toute interférence, y compris les interferences qui peuvent causer un mauvais fonctionnement de l'appareil.

This Class B digital apparatus complies with Canadian ICES-003.

Cet appareil numérique de la classe B est conforme à la norme NMB-003 du Canada.

© 2015 Tyco Security Products. Tous droits réservés.

Tyco et les noms de produit donnés ci-dessus sont des marques de commerce et/ou déposées. Toute utilisation non autorisée est interdite. Les offres de produit et les caractéristiques sont sujettes à modification sans préavis. Les photographies présentées peuvent différer des produits réels. Toutes les caractéristiques ne sont pas disponibles sur tous les produits. La disponibilité des produits varie en fonction des régions, contactez votre représentant local.

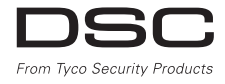

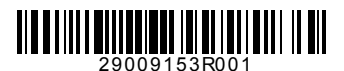

© 2015 Tyco Security Products. Tous droits réservés. Toronto, Canada • **www.dsc.com** Support technique : 1-800-387-3630 (Canada, États-Unis), 905-760-3000